# Connect the power adapter and 1 press the power button

Sambungkan adaptor daya dan tekan tombol daya Kết nối với bộ chuyển đổi nguồn điện và nhấn nút nguồn توصيل مهايئ التيار والضغط على زر التشغيل

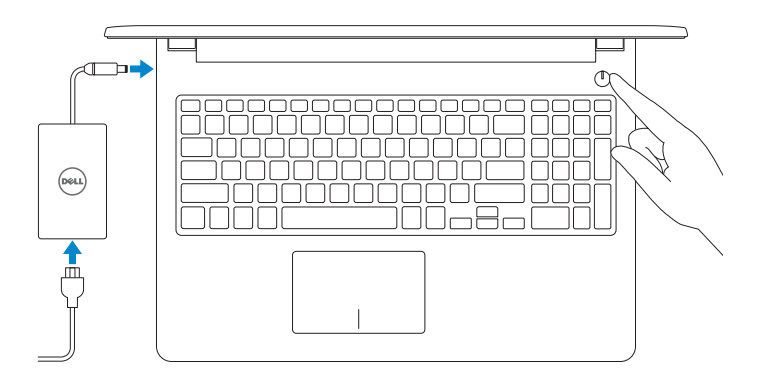

Panduan Pengaktifan Cepat Hư ớng dẫn khởi đ ộng nhanh

目 Daftarkan komputer Anda | Đăng ký máy tính của bạn تسجيل الكمبيوتر

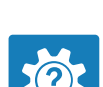

2015-11 Printed in China.

rnr

SupportAssist Check and update your computer

Tuntaskan penataan sistem operasi | Kết thúc thiết lập hệ điều hành إنهاء إعداد نظام التشغيل

> Periksa dan perbarui komputer Anda Kiểm tra và cập nhật máy tính của bạn التحقق من الكمبيوتر الخاص بك وتحديثه

## Register your computer

Dell Help & Support Bantuan & Dukungan Dell | Trợ giúp & Hỗ trợ Dell تعليمات ودعم Dell

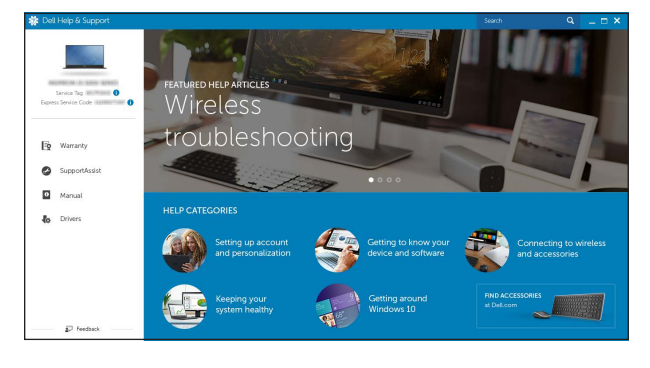

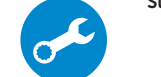

# Quick Start Guide

# Inspiron 15

3000 Series

# 2 Finish operating system setup

- **NOTE:** If you are connecting to a secured wireless network, enter the  $^-$  password for the wireless network access when prompted.
- **Z CATATAN:** Jika Anda menghubungkan ke jaringan nirkabel aman, masukkan kata sandi untuk akses jaringan nirkabel tersebut saat diminta.
- **GHI CHÚ:** Nếu bạn đang kết nối với một mạng không dây bảo mật, hãy nhập mật khẩu để truy cập mạng không dây khi được nhắc. **مالحظة:** في حالة اتصالك بشبكة السلكية مؤمنة، أدخل كلمة المرور لوصول الشبكة الالسلكية عند مطالبتك.

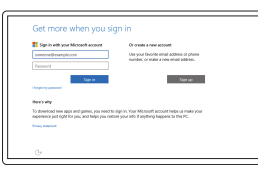

# Windows

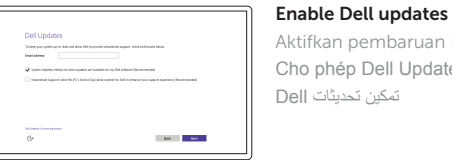

Aktifkan pembaruan Dell Cho phép Dell Updates تمكين تحديثات Dell

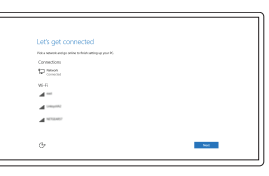

# Connect to your network

Sambungkan ke jaringan Anda Kết nối vào mạng của bạn التوصيل بالشبكة

#### Sign in to your Microsoft account or create a local account

#### In Windows search, type Recovery, click Create a recovery media, and follow the instructions on the screen.

Masuk ke akun Microsoft Anda atau buat akun lokal

Đăng nhập vào tài khoản Microsoft của bạn và tạo tài khoản trên máy tính

قم بتسجيل الدخول إلى حساب Microsoft أو قم بإنشاء حساب محلي

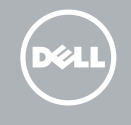

# Ubuntu

#### Follow the instructions on the screen to finish setup.

Ikuti petunjuk pada layar untuk menyelesaikan pengaturan. Làm theo các hướng dân trên màn hình đê hoàn tât việc thiêt lập. اتبع اإلرشادات التي تظهر على الشاشة إلنهاء عملية اإلعداد.

Product support and manuals Manual dan dukungan produk Hỗ trợ sản phẩm và sách hướng d ẫ n دعم المنتج والدالئل

Dell.com/support Dell.com/support/manuals Dell.com/support/windows Dell.com/support/linux

Hubungi Dell | Liên hệ Dell

Contact Dell االتصال بـ Dell

Dell.com/contactdell

Regulatory and safety Regulasi dan keselamatan | Quy định và an toàn ممارسات األمان والممارسات التنظيمية

Dell.com/regulatory\_compliance

Regulatory model Model regulatori | Model quy định الموديل التنظيمي

P47F

#### Regulatory type Jenis regulatori | Loại quy định النوع التنظيمي

P47F005

# Computer model

Model komputer | Model máy tính موديل الكمبيوتر

Inspiron 15-3555

© 2015 Dell Inc. © 2015 Microsoft Corporation. © 2015 Canonical Ltd.

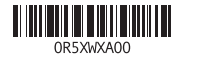

# Locate Dell apps in Windows

Mencari Lokasi aplikasi Dell di Windows Xác định vị trí các ứng dụng Dell trong Windows حدد مكان تطبيقات Dell في Windows

# Create recovery media for Windows

Buat media pemulihan untuk Windows Tạo phương tiện phục hồi cho Windows إنشاء وسائط استرداد لنظام Windows

Di dalam pencarian Windows, ketikkan Pemulihan, klik Buat media pemulihan, dan ikuti petunjuk di layar.

Trong tìm kiếm Windows, hãy nhập vào **Recovery**, nhấp vào **Tạo phương tiện phục hồi**, và làm theo các hướng d ẫn trên màn hình.

في بحث Windows، اكتب **استرداد**، وانقر فوق **إنشاء وسائط استرداد**، واتبع التعليمات على الشاشة.

# Features

Fitur | Tính năng الميزات |

# Shortcut keys

Tombol pintasan | Phím tắt مفاتيح االختصار

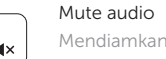

Mendiamkan audio | Tắt âm كتم الصوت

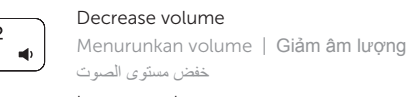

#### Play/Pause  $F5$

خفض مستوى الصوت Increase volume

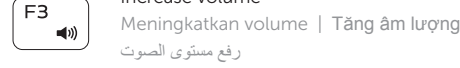

#### Play previous track/chapter

Memutar trek/bab sebelumnya | Phát bản nhạc/chương trước đó تشغيل المسار/الفصل السابق

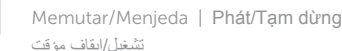

#### Play next track/chapter

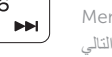

Memutar trek/bab selanjutnya | Phát bản nhạc/chương kế tiếp تشغيل المسار/الفصل التالي

#### Switch to external display

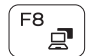

F<sub>9</sub>

 $\blacktriangleright$  H

Mengalihkan ke display eksternal Chuyển đổi sang màn hình hiển thị bên ngoài

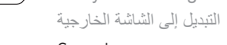

Search

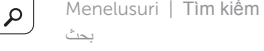

#### Decrease brightness

Menurunkan kecerahan | Giảm độ sáng تخفيض مستوي السطوع

# $F12$  $\bullet$

**Fn** 

Fn |

Display active app menu-bar

- 1. Microphone
- 2. Camera-status light
- 3. Camera
- 4. Power -adapter port
- 5. Network port
- 6. HDMI port
- 7. USB 3.0 port
- 8. Media-card reader
- 9. Power and battery-status light/ hard-drive activity light
- 10. Left-click area
- 11. Right-click area

Menampilkan bilah menu aplikasi yang aktif Hiển thị thanh menu ứng dụng hoạt động عرض شريط قائمة التطبيقات النشطة

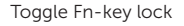

Mengalihkan kunci tombol Fn | Bật tắt khóa phím Fn تبديل قفل مفتاح Fn

#### Turn off/on wireless

12. Headset port 13. USB 2.0 ports (2) 14. Optical drive 15. Security-cable slot 16. Power button

Mengaktifkan/menonaktifkan nirkabel Tắt/m ở mạng không dây تشغيل/إيقاف تشغيل االتصال الالسلكي

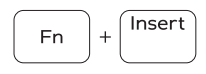

∫ Esc

 $Pr<sub>scr</sub>$ 

Sleep

Tidur | Chế độ Ngủ سكون

#### Toggle between power and battery-status light/ hard-drive activity light

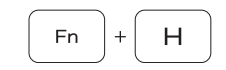

Mengalihkan antara lampu daya dan status baterai/lampu aktivitas hard disk

- 2. Lampu status kamera
- 3. Kamera

Bật tắt giữa đèn nguồn và đèn tình trạng pin/đèn hoạt động ổ đĩa cứng

- 12. Port headset
- 13. Port USB 2.0 (2)
- 14. Drive optik
- 15. Slot kabel pengaman
- 16. Tombol daya
- 17. Label regulatori (dalam bay baterai)
- 18. Baterai
- 19. Kait pelepas baterai
- 20. Label Tag Servis

التبديل بين مصباح التشغيل وحالة البطارية/مصباح نشاط محرك األقراص الثابتة

## NOTE: For more information, see *Specifications* at Dell.com/support .

CATATAN: Untuk informasi selengkapnya, lihat *Spesifikasi* di Dell.com/support .

1. الميكروفون مصباح حالة الكاميرا . 2 3. الكاميرا منفذ مهايئ التيار . 4 منفذ الشبكة . 5 منفذ HDMI . 6 منفذ 3.0 USB . 7 8. قارئ بطاقات الوسائط مصباح حالة التيار والبطارية/ . 9 مصباح نشاط محرك األقراص الثابتة

> 10. منطقة النقر الأيسر 1<u>1.</u> منطقة النقر الأيمن

> > **GHI CHÚ:** Để biết thêm thông tin, hãy xem *Thông số kỹ thuật* tại **Dell.com/support** .

**مالحظة:** لمزيد من المعلومات، راجع المواصفات في **support/com.Dell**.

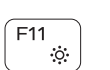

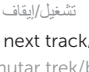

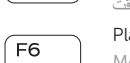

18. Battery

17. Regulatory label (in battery bay)

19. Battery-release latch 20. Service Tag label

- 12. Cổng tai nghe
- 13. Cổng USB 2.0 (2)
- 14. Ô đĩa quang
- 15. Khe cáp bảo vệ
- 16. Nút nguồn
- 17. Nhãn quy định (trong khay pin)
- 18. Pin
- 19. Chốt nhả pin
- 20. Nhãn Thẻ bảo trì

- 
- 
- 4. Port adaptor daya
- 5. Port jaringan
- 6. Port HDMI
- 7. Port USB 3.0
- 8. Pembaca kartu media
- 9. Lampu daya dan status baterai/ lampu aktivitas hard disk
- 10. Area klik kiri
- 11. Area klik kanan
- 1. Micrô 2. Đèn trạng thái camera
- 3. Camera
- 4. Cổng bộ chuyển đổi nguồn điện
- 5. Cổng mạng
- 6. Cổng HDMI
- 7. Cổng USB 3.0
- 8. Khe đọc thẻ nhớ
- 9. Đèn tình trạng nguồn và pin/ đèn hoạt động ổ đĩa cứng
- 10. Vùng nhấp trái
- 11. Vùng nhấp phải

1. Mikrofon

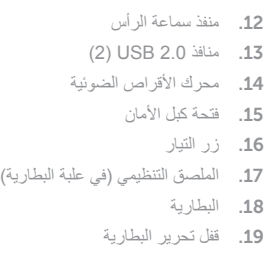

20. ملصق رمز الخدمة

**Carlos** 

 $F4$  $H =$  $\overline{\phantom{0}}$ 

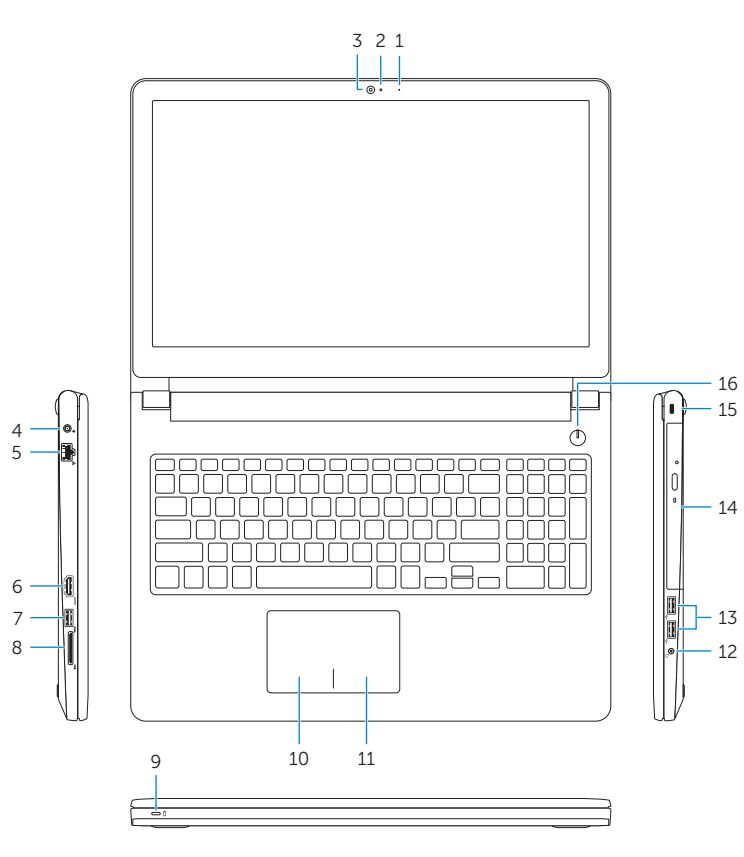

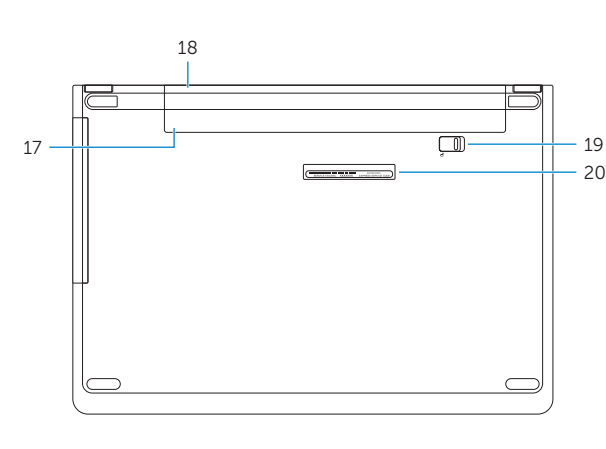